## Retrieving and Managing Voice Mail

## To retrieve voice mail:

1. Click Phone Pad Icon, voice mail messages appear under the phone pad.

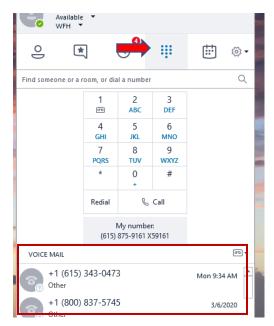

2. Hover over Phone Icon; Click Play Icon to hear message

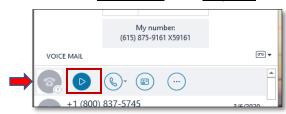

## **To Delete Voice Message and other Options:**

1. Hover over Phone Icon; Click the 3 Dot Icon and Select from available options.

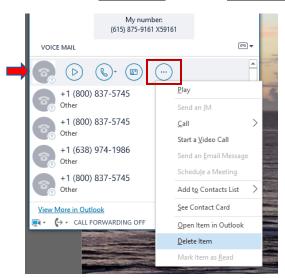